## **Getting Started**

Zoom works best on a mobile device such as a SmartPhone or Tablet that has a built-in camera and microphone. Zoom will also work on a personal laptop/desktop that has a camera and microphone.

To fully participate, you only need to install the Zoom app on your SmartPhone/Tablet or install the Zoom software to a Windows or Mac laptop/desktop.

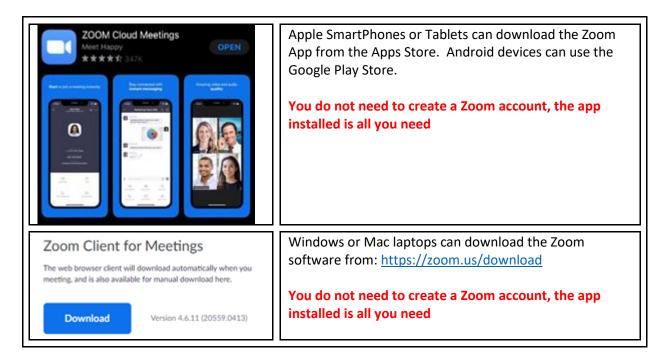

## **Testing Your Device**

Once you have the Zoom app or software installed, you can use the following link to test your installation before the meeting.

Zoom can be tested from any device using this link: https://www.zoom.us/test

## **How to Connect**

Using the device which you installed the Zoom application on, click on the meeting link.

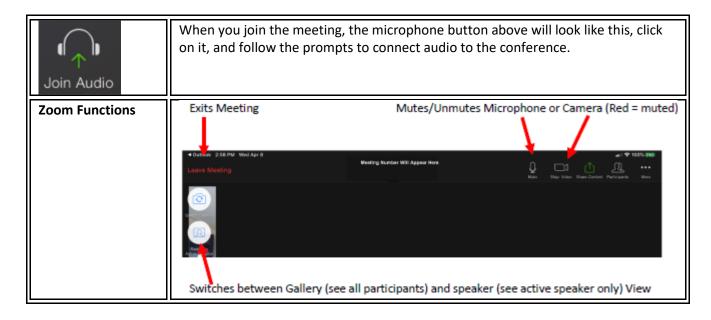